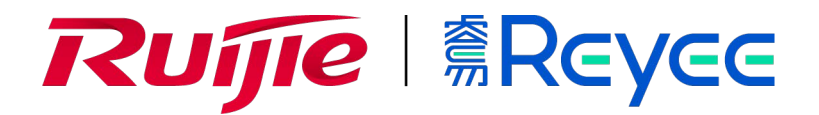

## **Двухдиапазонная настенная точка доступу серии Ruijie Reyee RG-RAP1200(F)**

Краткое руководство

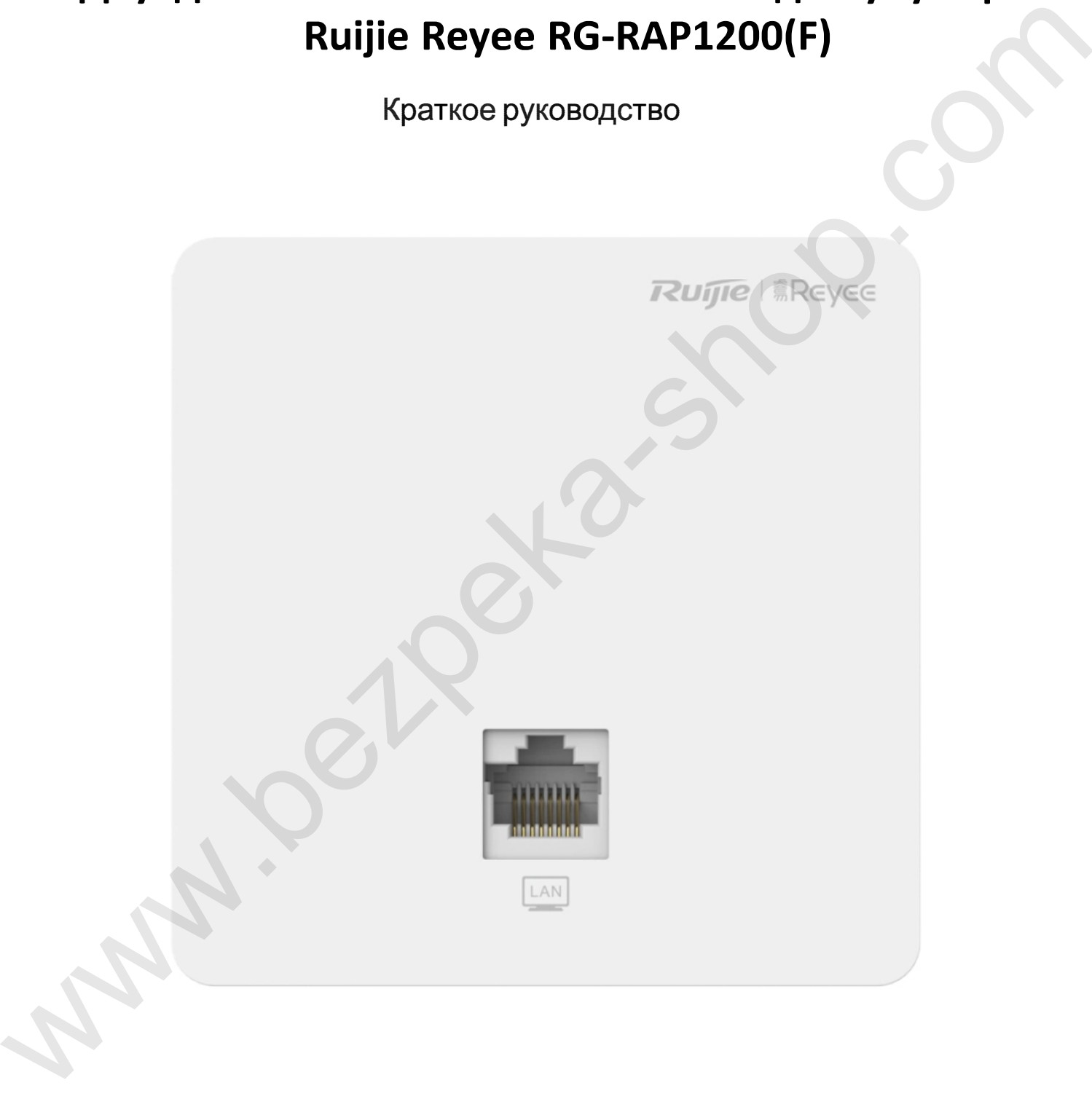

# **Краткая инструкция по монтажу**

#### **Комплектация**

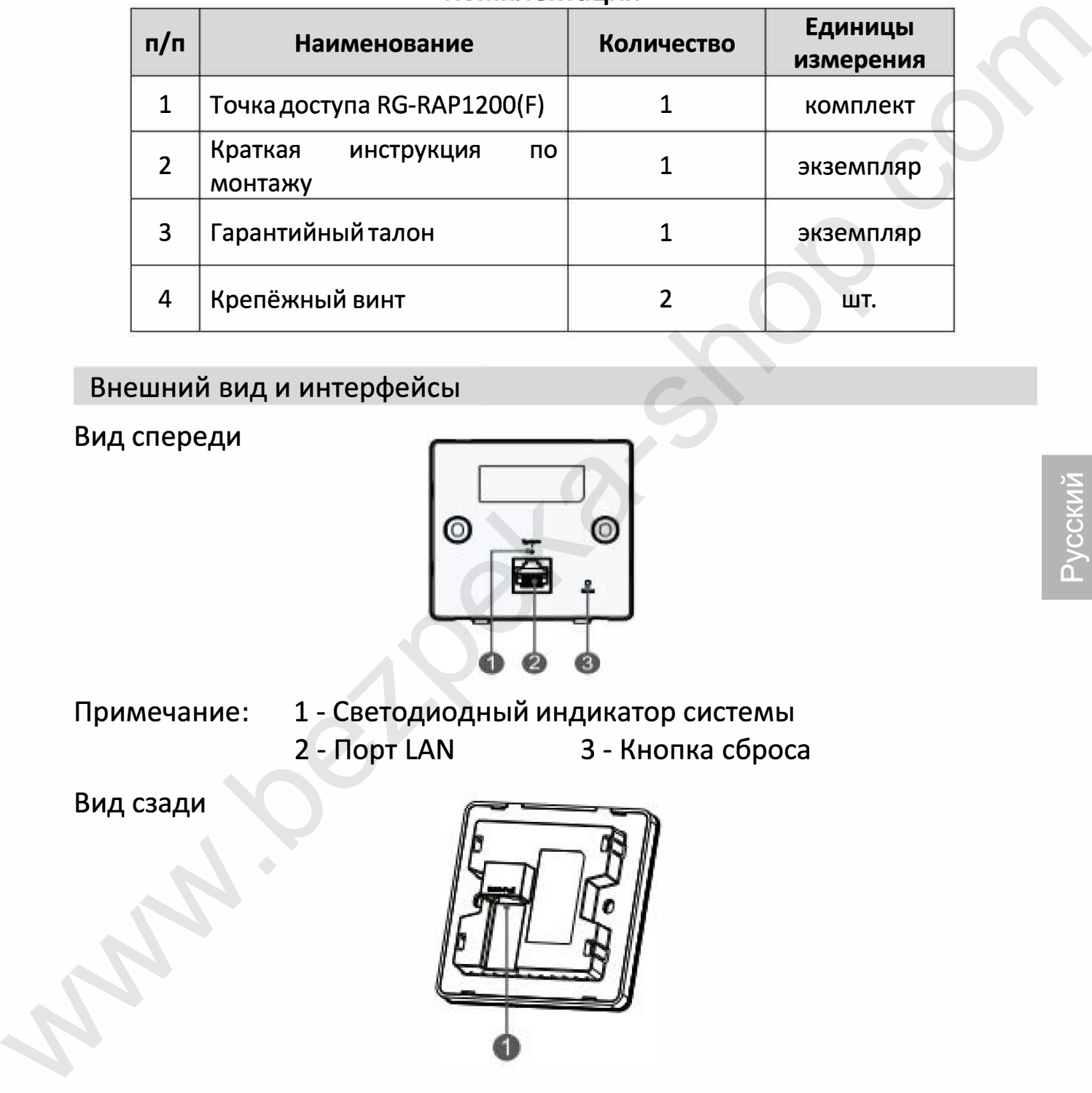

#### Внешний вид и интерфейсы

Вид спереди

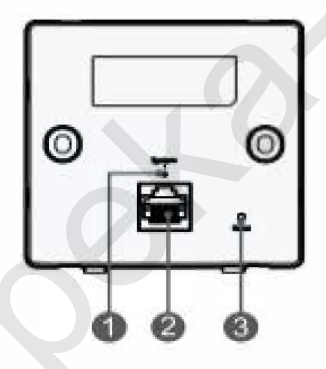

Примечание: 1 - Светодиодный индикатор системы 2 - Порт LAN 3 - Кнопка сброса

Вид сзади

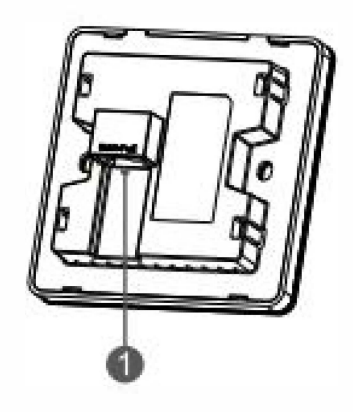

Примечание: 1 Порт WAN/PoE

При использовании РоЕ для электропитания точки доступа подключите один конец кабеля Ethernet к порту WAN/PoE, а другой конец - к устройству с поддержкой РоЕ.

#### Светодиодный индикатор и кнопка сброса

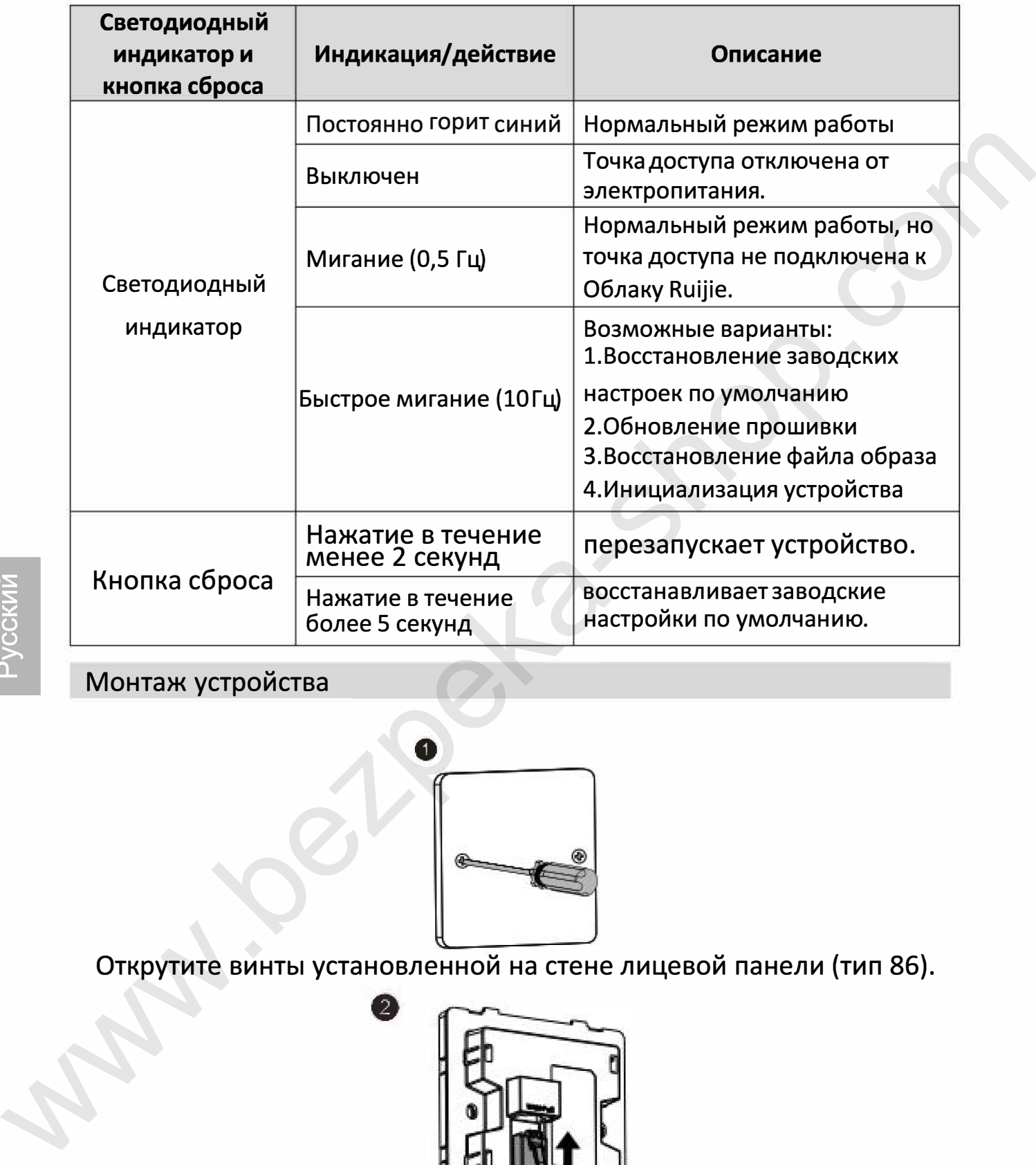

### Монтаж устройства

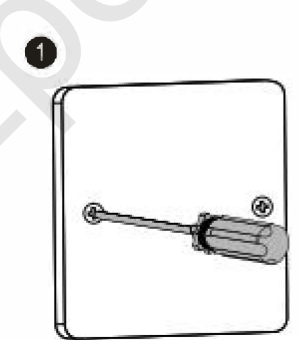

Открутите винты установленной на стене лицевой панели (тип 86).

**fJ**

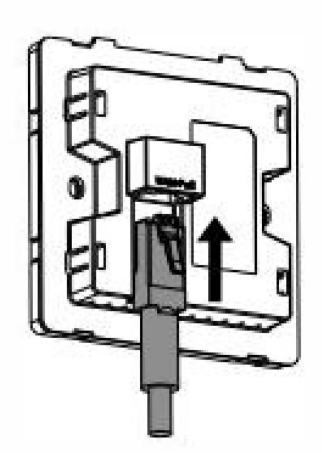

Подключите Ethernet-кaбeль к порту WAN/PoE.

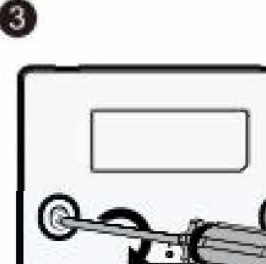

Совместите отверстия для винтов с обеих сторон устройства с отверстиями на лицевой панели. А затем закрутите винты отверткой.

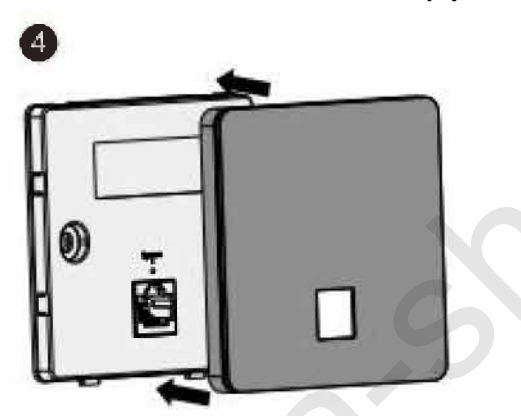

Установите защитную крышку так, как показано на рисунке.

Создание конфигурации сети

#### 1-й способ (рекомендуемый)

Отсканируйте QR-код в инструкции по эксплуатации или на устройстве для загрузки приложения Ruijie Cloud и сконфигурируйте сеть с использованием приложения.

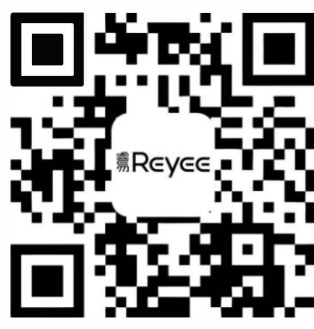

#### 2-й способ

Подключитесь к SSID (@Ruijie-mxxxx при наличии нескольких устройств и @Ruijie-sxxx при наличии только одного устройства), или подключите кабель через порт LAN и и зайдите на веб-страницу http://10.44.77.253 (пароль по умолчанию: admin). Рекомендуется сконфигурировать следующий IP-адрес: 10.44.77.250.